## 04. Przykładowe rozszerzenie typu dataSource

## Zobacz opis [rozszerzenia typu dataSource](https://docs.psnc.pl/display/DLI6/02.+Rozszerzenia+aplikacji+redaktora+i+administratora#id-02.Rozszerzeniaaplikacjiredaktoraiadministratora-RozszerzeniedataSource). ①

Kod źródłowy wtyczki wraz z komentarzami oraz instrukcję budowania i instalacji można znaleźć [tutaj](https://docs.psnc.pl/pages/viewpage.action?pageId=65762)

Wtyczka znajduje się w katalogu dcore-app-extension-ds-test.

Rozszerznie to dodaje w kreatorze nowej publikacji możliwość wprowadzenia informacji o plikach za pomocą bardzo prostego formularza (zob. obrazek poniżej).

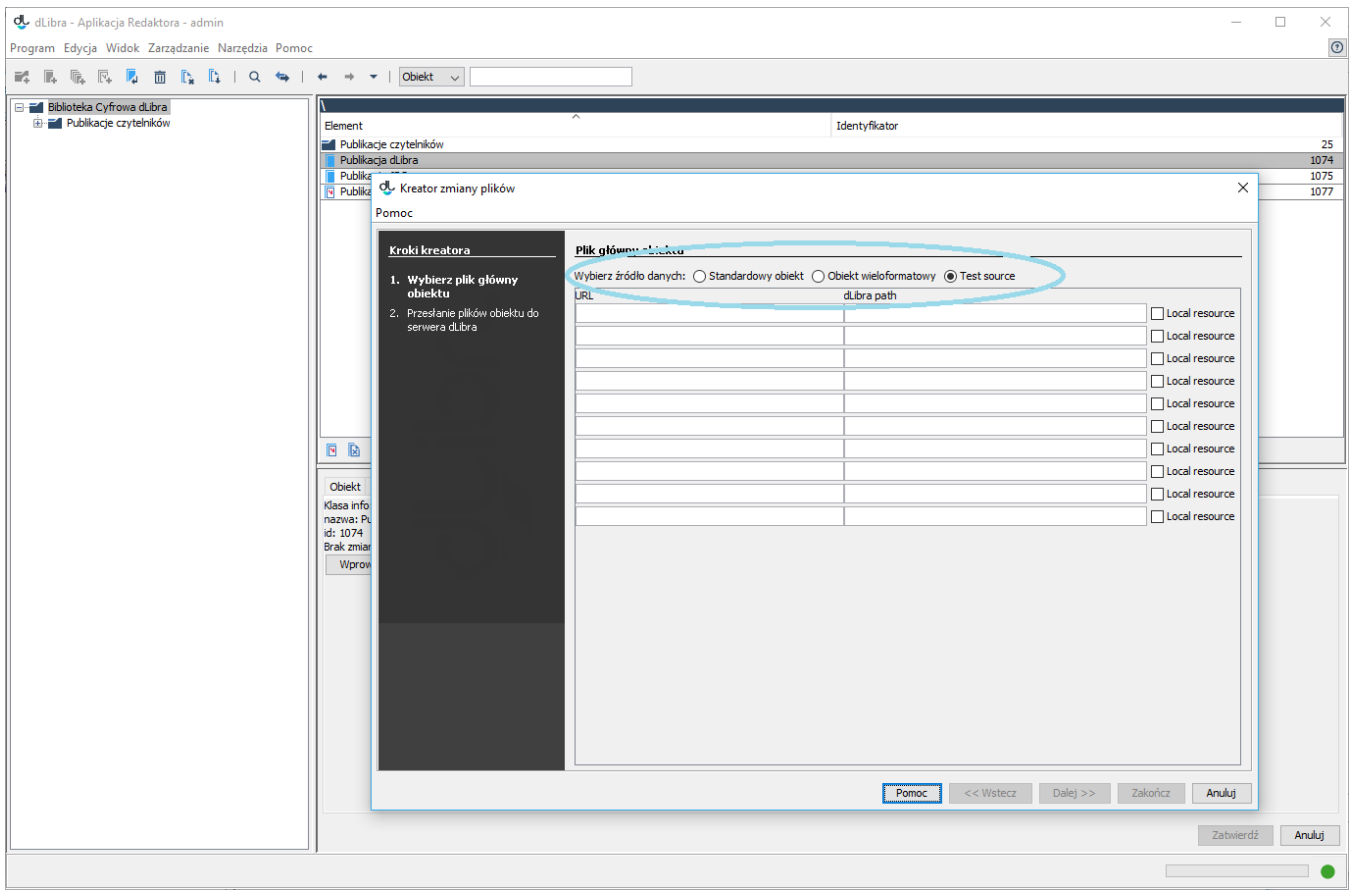

Formularz pozwala wprowadzić do dziesięciu plików. Dla każdego pliku należy podać:

- 1. URL może to być zasób w sieci www, np. http://www.serwer.pl/publikacja000.pdf, albo plik na dysku, np. file://C:/temp/publikacja.pdf.
- 2. Ścieżka do pliku w dLibrze zwykle to będzie po prostu nazwa pliku, ale można też podać w ścieżce dodatkowe podkatalogi, jeśli publikacja ma złożoną strukturę. Ścieżka w dLibrze jest niezależna od podanego wcześniej odnośnika URL. System wymaga, aby ścieżka zaczynała się od ukośnika '/' i stosowała ten ukośnik do oddzielania katalogów.
- 3. Czy zasób jest lokalny jeśli tak, Aplikacja Redaktora w trakcie tworzenia publikacji prześle zawartość pliku bezpośrednio do Serwerera. W przeciwnym razie, serwer spróbuje ściągnąć zasób samodzielnie. Uwaga: ta właściwość nie zawsze jest jednoznaczna z tym, czy URL wskazuje na plik na dysku. Może się np. zdarzyć, że URL do pliku w Internecie musi być oznaczony jako lokalny, np. gdy serwer ma zablokowany dostęp do Internetu i może pobrać treść tylko za pośrednictwem komputera Redaktora. Również w drugą stronę - plik na dysku może być oznaczony jako nielokalny, jeśli znajduje się na dysku sieciowym, który w serwerze jest podpięty w taki sam sposób jak na komputerze Redaktora, dzięki czemu będzie mógł być wczytany bezpośrenio.

Aplikacja redaktora sprawdza poprawność wpisanych danych, a jeśli dla któregoś pliku będzie zgłoszony błąd, wtyczka zmieni kolor odpowiednich pól tekstowych na czerwony.

Puste lub niepoprawnie wypełnione wiersze będą ignorowane.

Zmiany w polach tekstowych formularza odnoszą skutek po naciśnięciu klawisza Enter.